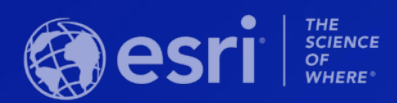

# Getting Started with Imagery

Yuri Potawsky Senior Solution Engineer @ Esri Charlotte

**Esri Southeast User Conference** 

### Why Utilize Raster Data in ArcGIS?

#### Imagery is central to effective GIS Use

Raster data oftentimes forms the foundational information from which other data is created.

#### **Rich spatial analysis framework**

 $\cap$ 

L. Use the ArcGIS Geoprocessing environment and custom tools to extract information.

### Makes use of free and publicly available data

Use big data to support decision making.

### Why Imagery and Remotely Sensed Data Are Crucial To a GIS

See Below

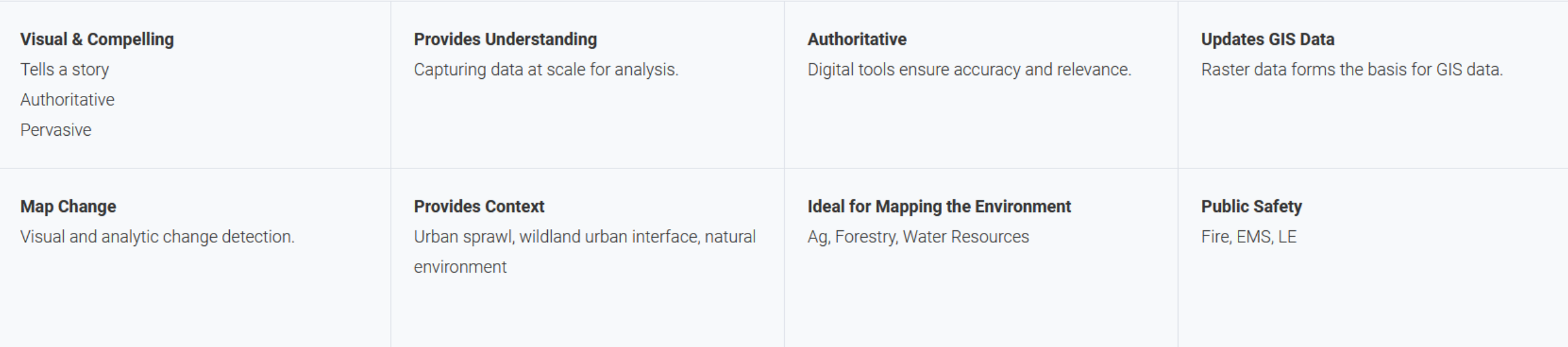

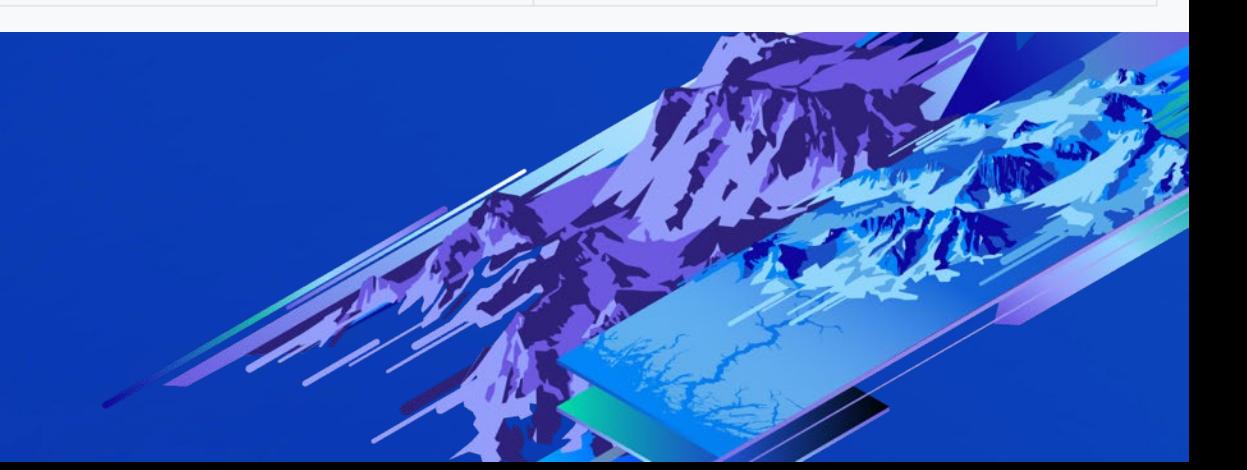

### Features of the ArcGIS Platform

**WORK WITH NATIVE RASTER DATA**  $70+$ ArcGIS Pro supports 70+ native raster types. **SUPPORTED EXPORT FORMATS** Write data to 10 different raster types.

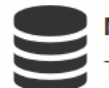

**MANAGE MASSIVE COLLECTIONS OF IMAGERY** The Mosaic Dataset supports petabytes of data.

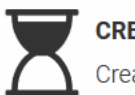

**CREATE DYNAMIC IMAGERY PRODUCTS** Create rasters on-the-fly with Functions.

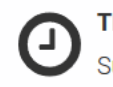

**TIME ENABLED** Support a variety of time variables for imagery.

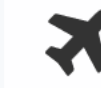

**COMPLETE IMAGE MANAGEMENT SYSTEM** Frame Camera, Multispectral, and Drone Imagery.

### I have Imagery... So what do I do with it?

Clientside [Rendering](https://developers.arcgis.com/javascript/latest/sample-code/layers-imagery-clientside/live/)

[Landcover with Image Tile Layer](https://developers.arcgis.com/javascript/latest/sample-code/layers-hosted-imagerytilelayer-landcover/live/)

[Dynamic Raster Layer](https://developers.arcgis.com/javascript/latest/sample-code/layers-dynamicdatalayer-raster/live/)

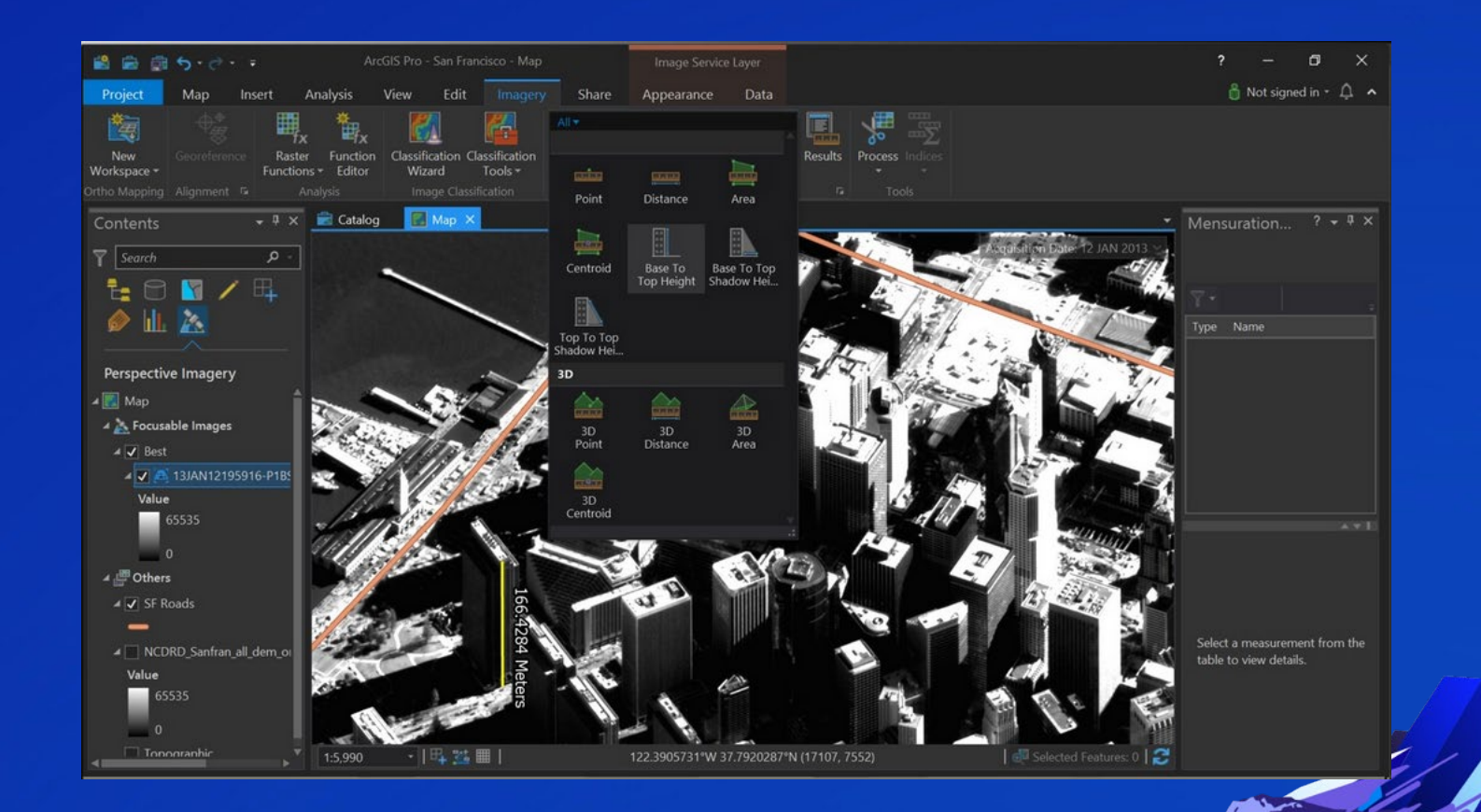

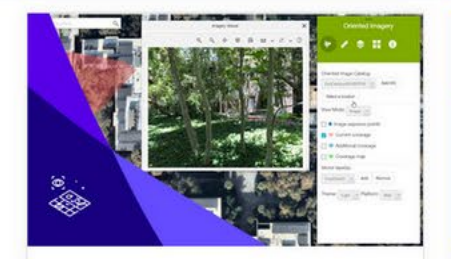

#### Managing and Visualizing Oriented Imagery

Find resources showing how to manage and visualize non-nadir imagery, including street-side, panoramic, and inspection images.

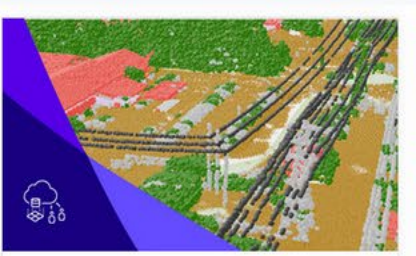

#### Managing Lidar Data

Find resources describing how to manage and share lidar point clouds and derived raster products.

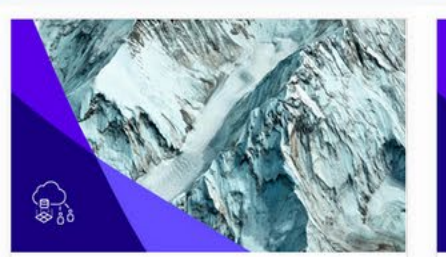

#### **Serving Cached Imagery**

Find resources describing how to serve imagery as cached image tiles hosted on ArcGIS Online or your ArcGIS Enterprise portal.

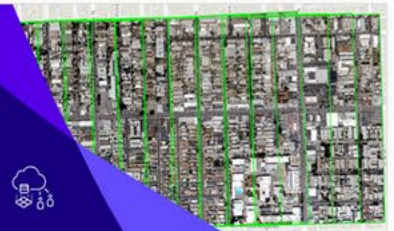

#### Managing Frame Camera Imagery

Find resources for managing raw imagery from frame sensors and applying a photogrammetric model within ArcGIS.

### **ArcGIS Supports Multiple Workflow Process**

Authoritative resources to help you manage, analyze, and use your imagery and rasters.

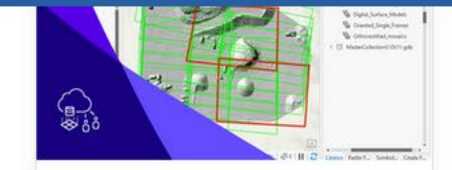

#### **Managing Drone Imagery**

For users with large drone imagery collections, find resources for implementing scalable data management solutions for use with Drone2Map or ArcGIS Pro ortho mapping.

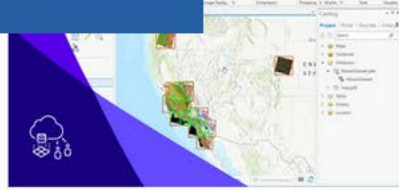

#### Using Mosaic Datasets to Manage Imagery

Find resources describing how to use mosaic datasets to manage all kinds of imagery and rasters.

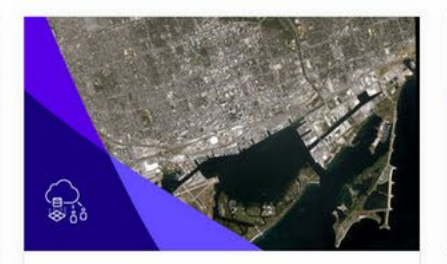

#### Managing High-Resolution Satellite Imagery

Find resources explaining how to create mosaic datasets to manage and visualize imagery from high resolution  $(< 5m)$  satellites.

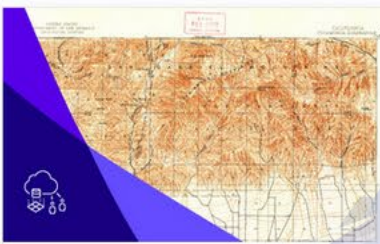

#### **Managing Scanned Maps**

Find resources explaining how to create mosaic datasets to manage and display collections of scanned maps.

## **Imagery Use Patterns**

How Can Imagery Be Used Within The Platform...

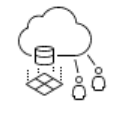

Management

Catalog and publish imagery efficiently and securely.

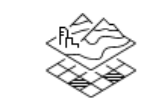

Image Mapping

Create authoritative, imageryderived maps and products.

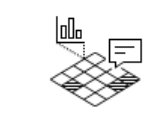

Analysis

Use advanced analytical tools to extract location-based information from imagery.

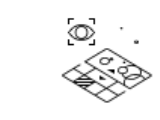

Visualization and Exploitation

Leverage human interpretation to extract information from imagery.

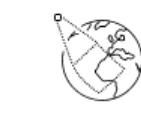

#### Content

Add insight and context with Esri's collection of online imagery, terrain, and GIS layers.

# Imagery as Part of ArcGIS

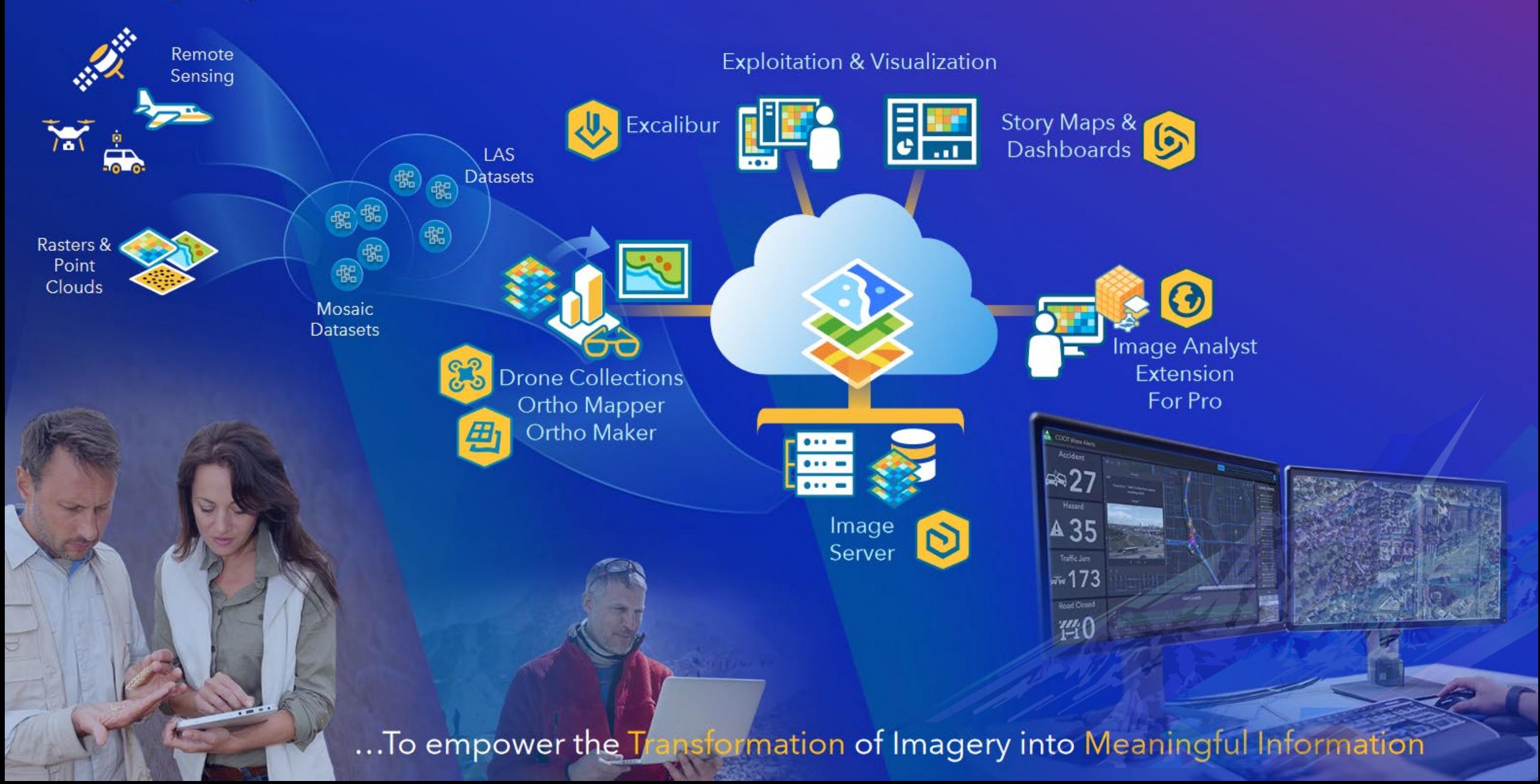

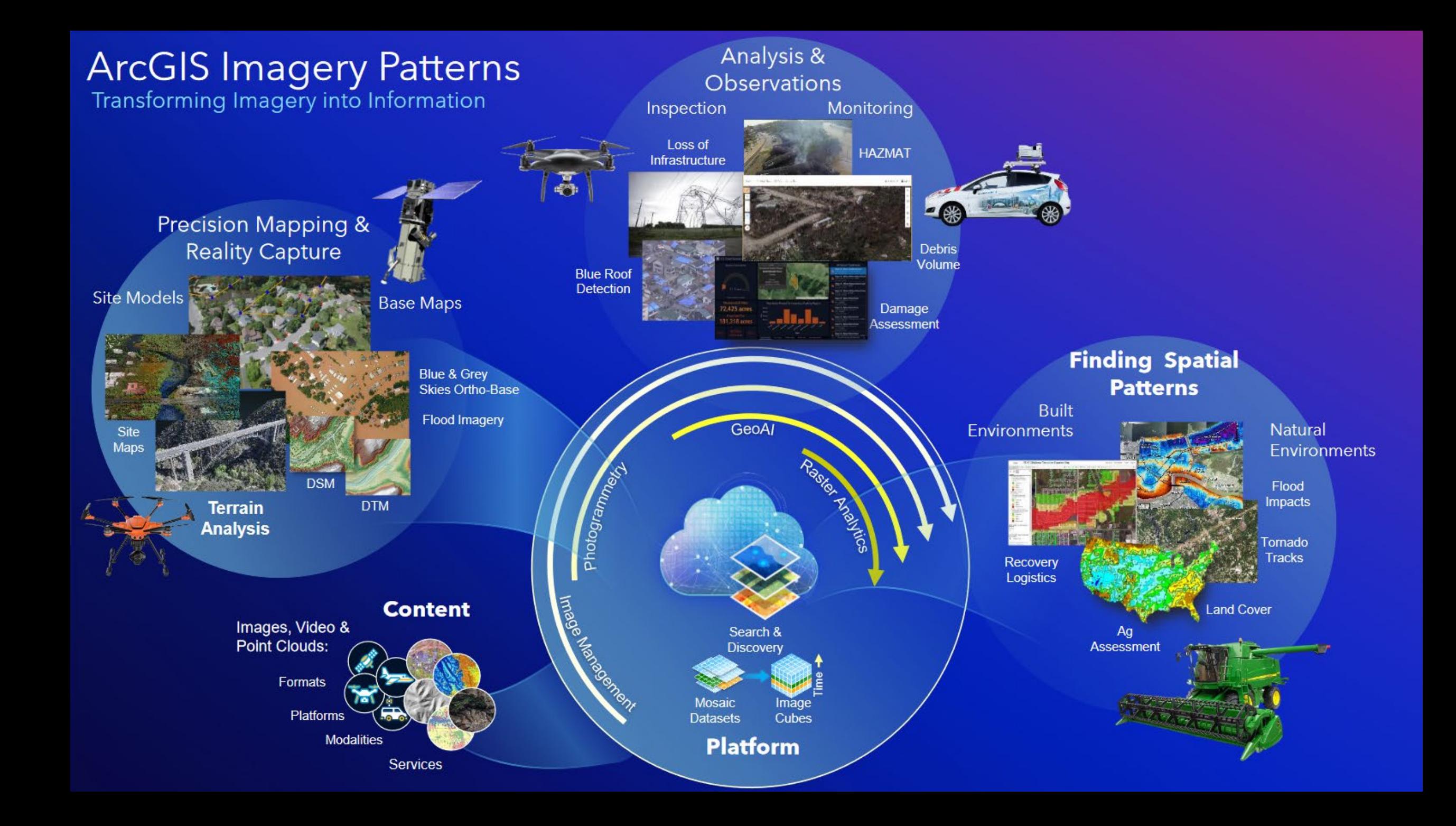

### Imagery Products

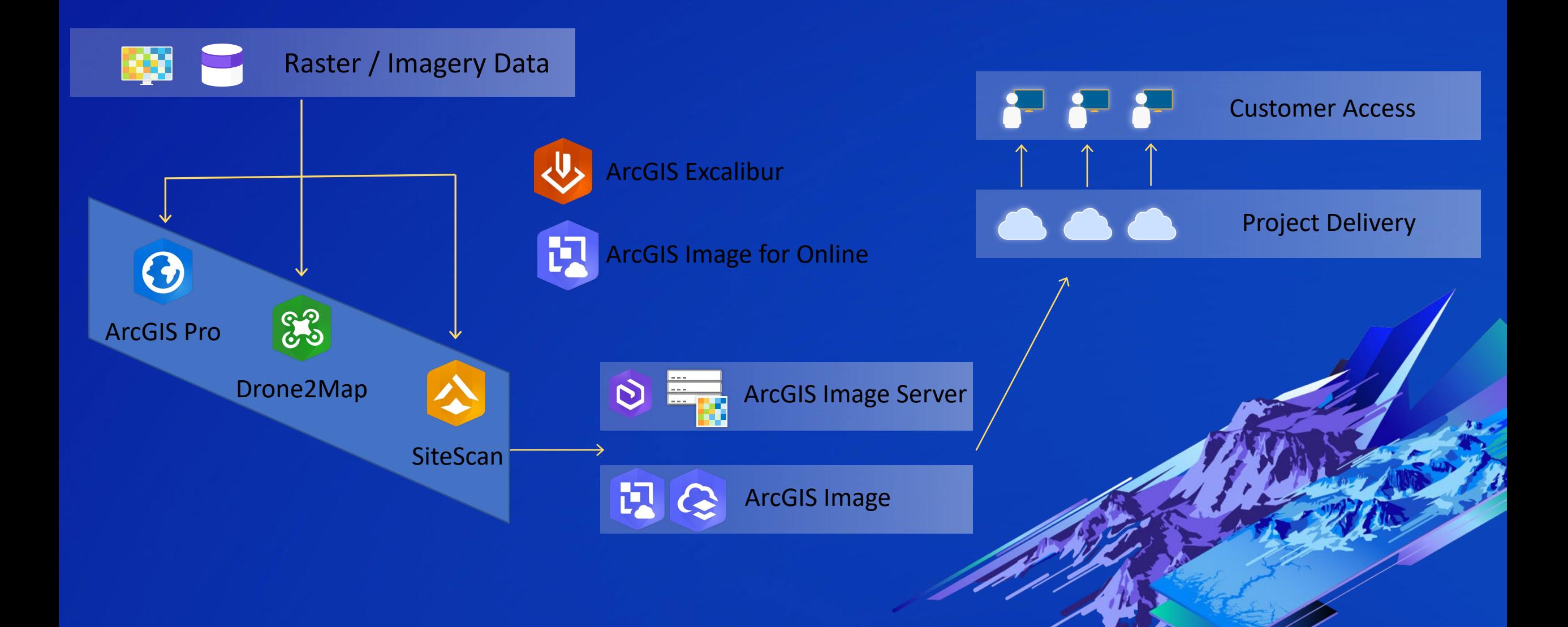

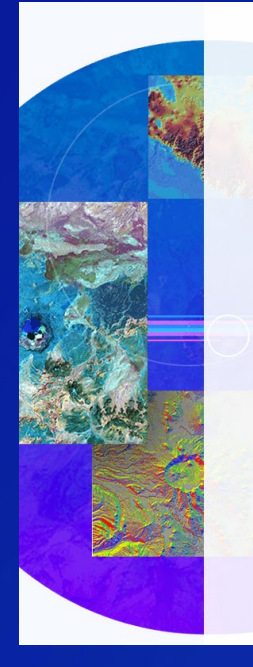

#### Manage imagery

Manage imagery from a wide variety of sources-satellites, drones, unmanned aerial systems, full-motion video, elevation, lidar, and more. ArcGIS Pro provides extensive enterprise image management capabilities and is used by organizations in a wide range of industries to manage their imagery holdings. This makes assets accessible and turns them into useful information products for both data visualization and analysis.

Learn about imagery management  $\rightarrow$ 

### Process imagery

ArcGIS Pro has multiple methods for efficient image processing. On-<br>the-fly processing enabled by raster functions avoids data duplication and quickly creates new views of your imagery. Dynamic mosaicking of overlapping images allows users to instantly access different views of the same area. Ortho mapping capabilities in ArcGIS Pro Advanced allow GIS users to process imagery from satellites, drones, and historical aerial photos to extract digital elevation models and create orthorectified mosaics.

Learn about ortho mapping  $\rightarrow$ 

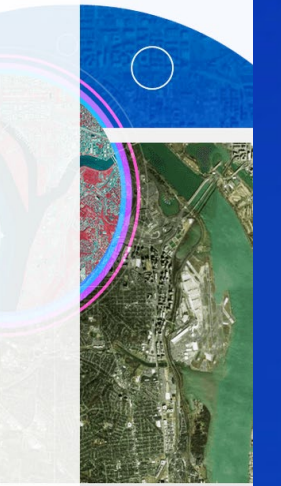

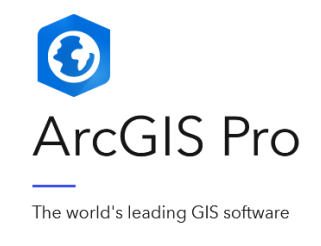

### Analyze imagery

ArcGIS Pro has the tools you need to find and understand patterns in imagery from a wide range of sources. Analyze imagery directly in ArcGIS Pro using ArcGIS Image Analyst to apply spatial analysis for land cover classification, temporal analysis to explore changes over time, and more. Additionally, integrate cutting-edge deep learning models to extract features of interest.

Learn about Image Analyst →

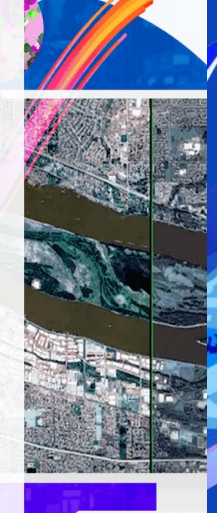

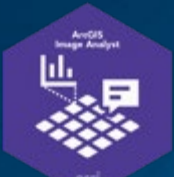

### ArcGIS Image Analyst

Extension to Pro for Advanced Analytics

### Analysis Products

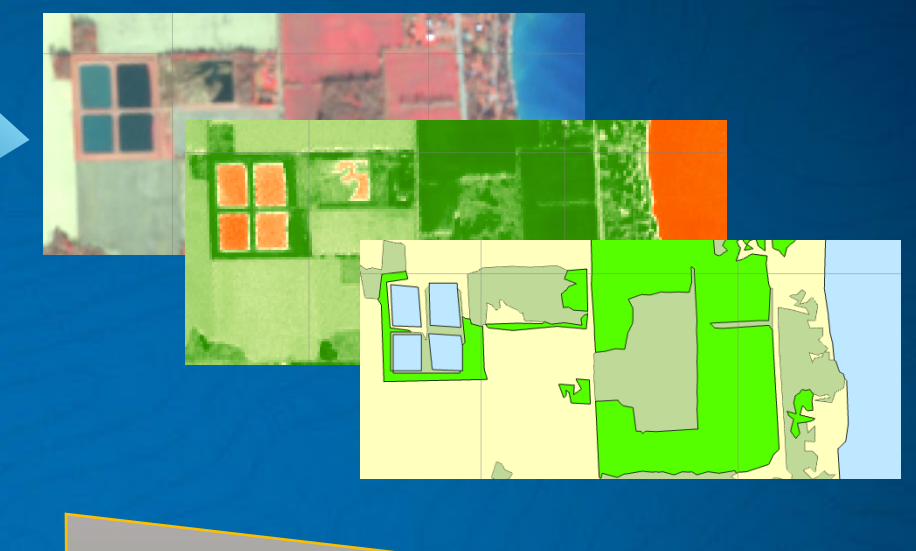

Image Functions A Dynamic, On-the-Fly Function Chains Segment Mean Shift **NDVI** Colorized **Tasseled Cap** (Kauth-Tho... Region Grow Pansharpen Stretch Classify

Mosaic Dataset Points to the Imagery Collection of many Treats as One

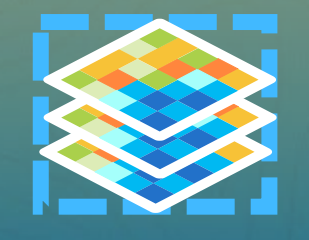

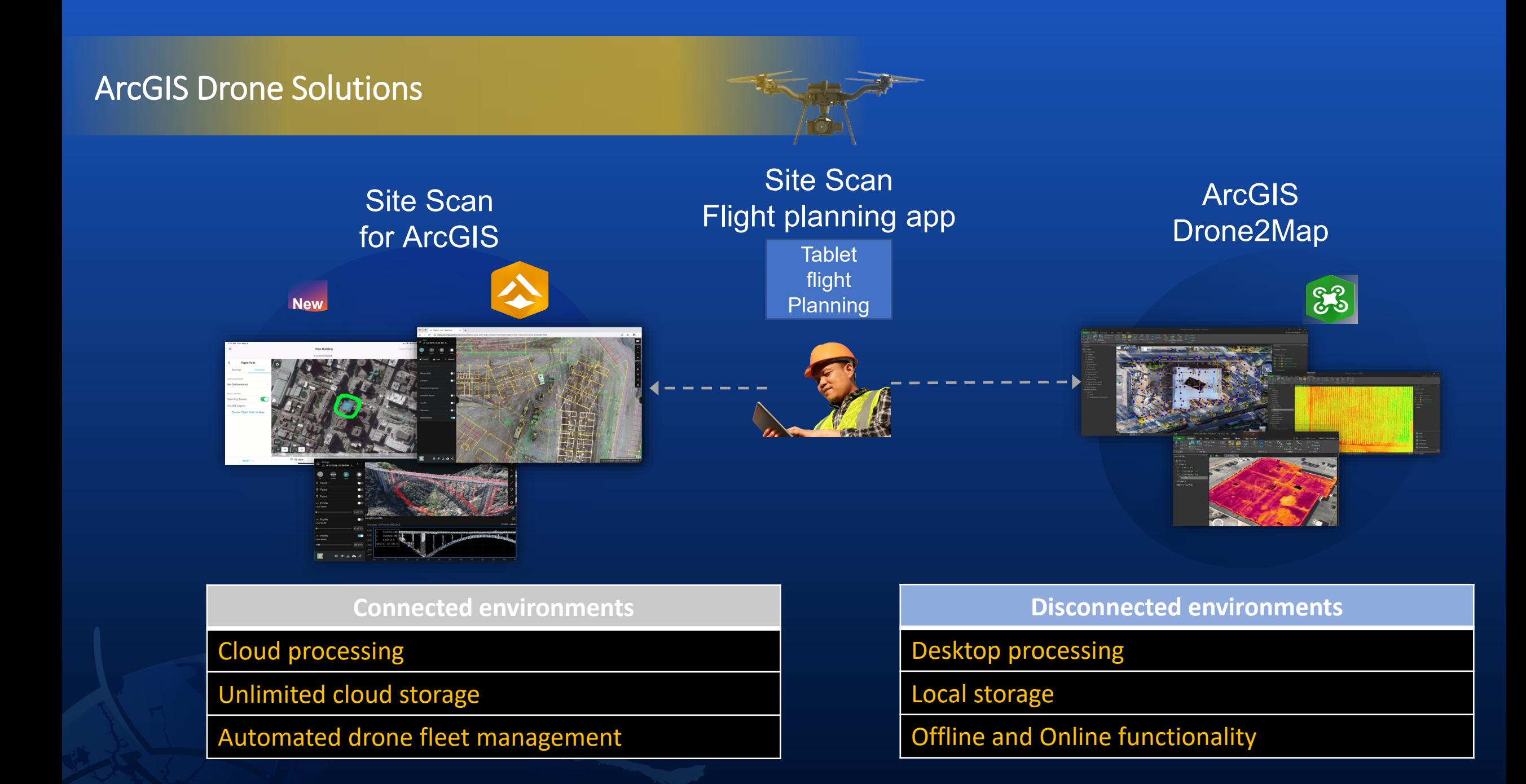

### **The Site Scan for ArcGIS Workflow**

**Providing an end-to-end workflow for drone image capture**

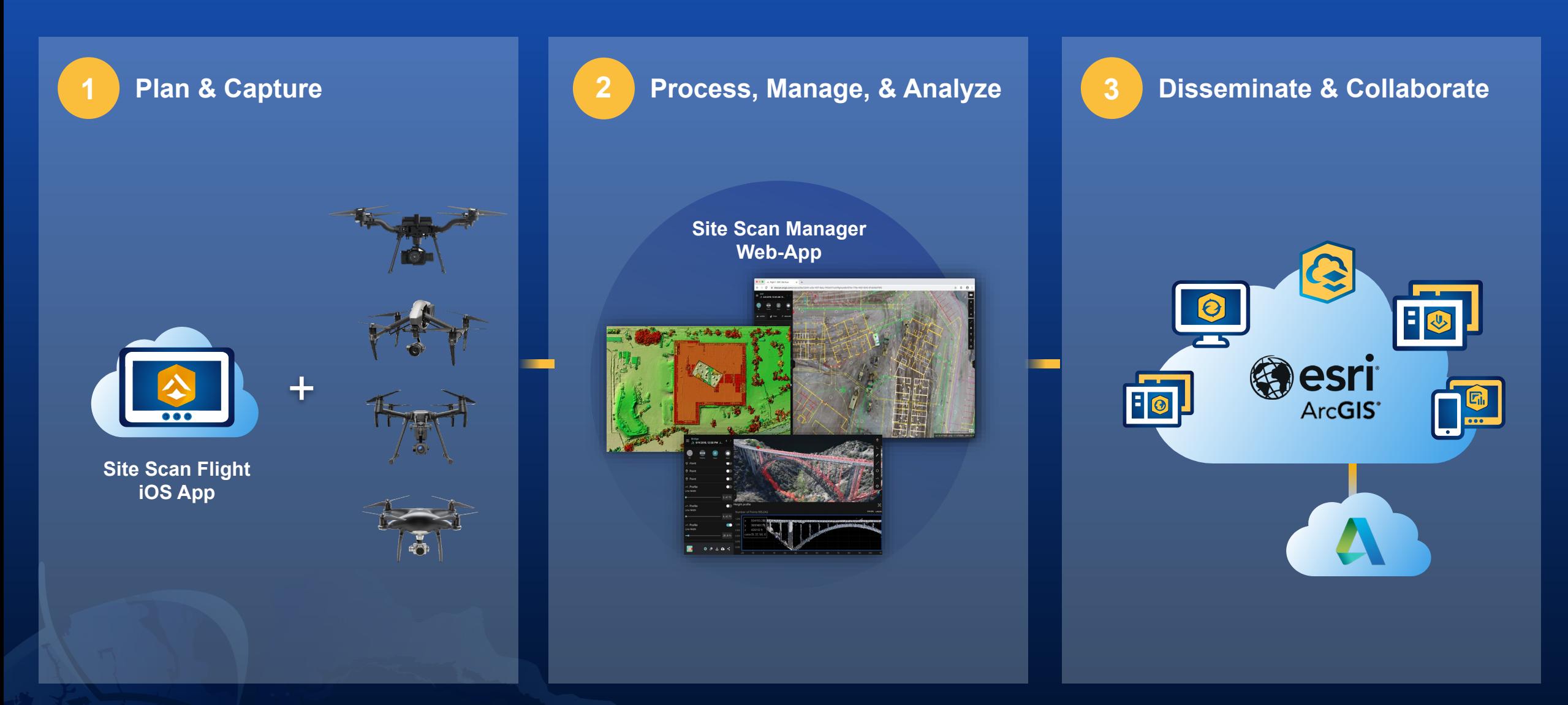

### Advanced Analysis and Collaboration **3 Disseminate & Collaborate Leveraging Site Scan within the ArcGIS Platform**

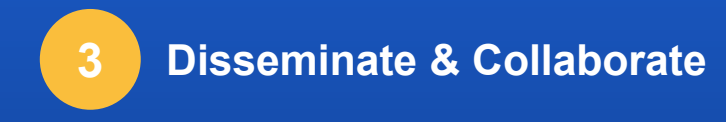

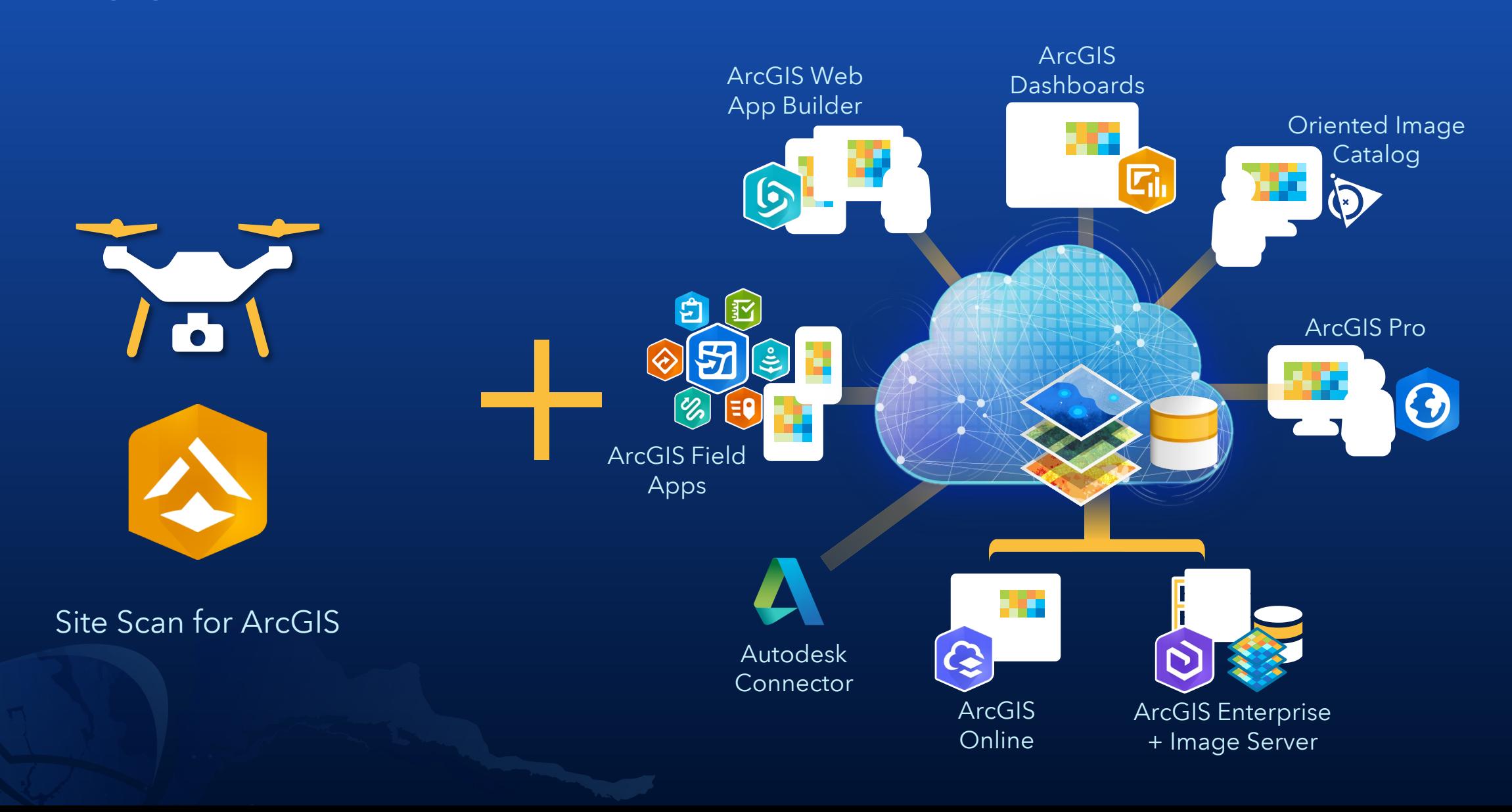

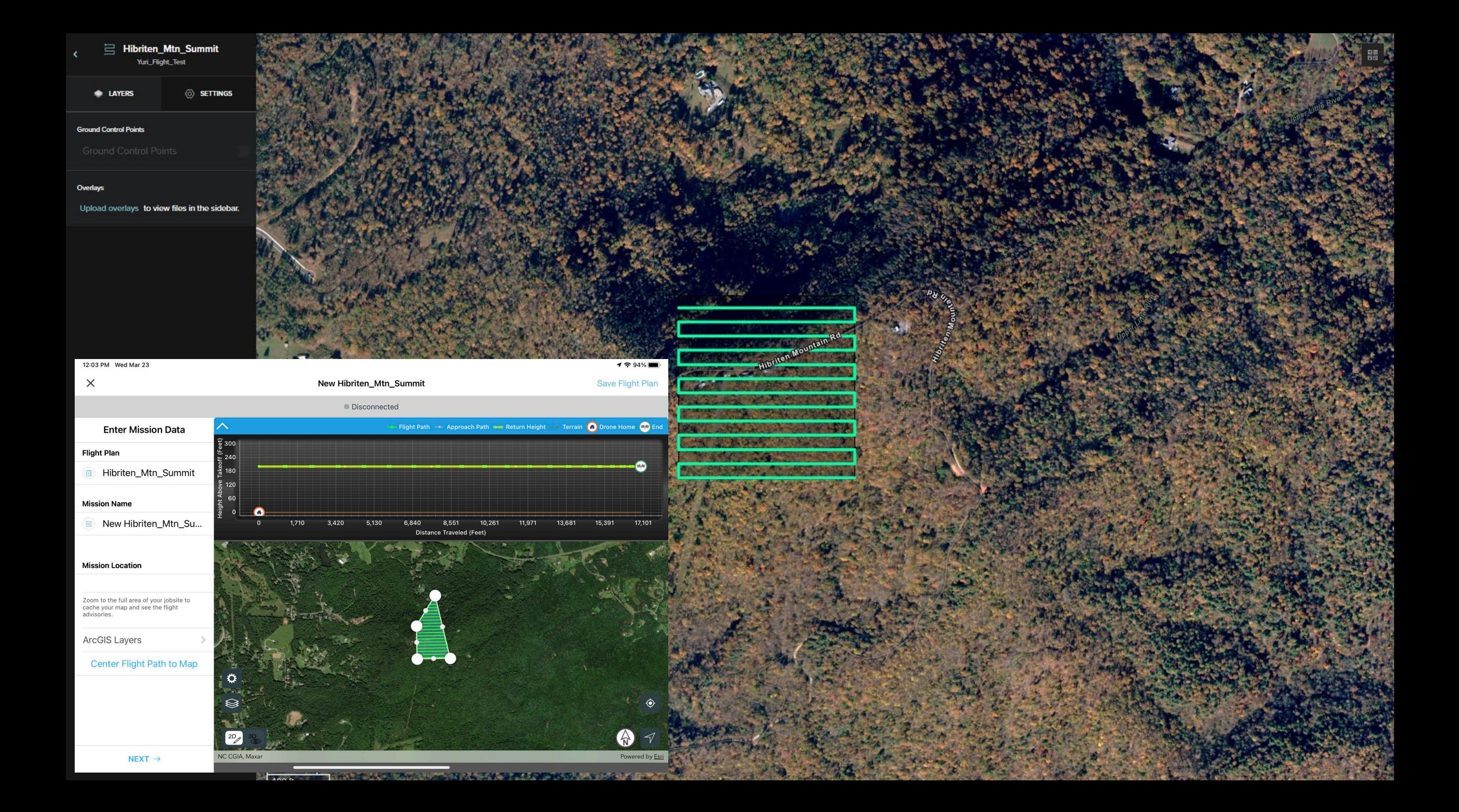

### **ArcGIS Image**

, givee  $\frac{1}{2}$  Figurian  $\frac{1}{2}$ 

Deploy based on your organization's need

![](_page_16_Figure_3.jpeg)

### **ArcGIS Supports Multiple Raster Types**

![](_page_17_Picture_1.jpeg)

![](_page_17_Figure_2.jpeg)

**Managing Drone Imagery** 

 $\frac{1}{2}$ 

![](_page_17_Picture_4.jpeg)

Managing Scanned Maps

![](_page_17_Picture_6.jpeg)

Exploiting Imagery in Image Space

Visualizing Stereo Imagery

### **Avenues for Image Management**

Contribute on Github.

View all

![](_page_18_Picture_3.jpeg)

![](_page_18_Picture_4.jpeg)

![](_page_18_Picture_5.jpeg)

![](_page_18_Figure_6.jpeg)

### **ArcGIS Imagery** Management

Making Imagery Accessible -**Image Management and Dissemination** 

![](_page_19_Picture_2.jpeg)

![](_page_19_Picture_3.jpeg)

![](_page_19_Picture_4.jpeg)

**ArcGIS Pro** - Authoring Mosaic Datasets - Raster Types/Products

![](_page_19_Picture_6.jpeg)

**ArcGIS Image Server** - Scalability - Dynamic Image Services

### **Too Many Images...**

![](_page_20_Picture_1.jpeg)

### Why the Mosaic Dataset is Important

![](_page_21_Figure_1.jpeg)

**MANAGE TERRABYTES OF NATIVE IMAGERY.** 

![](_page_21_Picture_3.jpeg)

**COMPLETELY SCALABLE REGARDLESS** OF IMAGE TYPE.

![](_page_21_Picture_5.jpeg)

**TABLE STRUCTURE ALLOWS FIELD EDITS AND UPDATES.** 

![](_page_21_Picture_7.jpeg)

**IDEALLY SERVED PUBLICLY AS IMAGE SERVICES.** 

### **Image Management Using Mosaic Datasets**

**ArcGIS Imagery Information Model** 

- · Supports multiple raster sources
- · Supports many raster formats
- · Maintains image quality
- · Handles overlap and disparate datasets
- · Supports over 50 sensor types
- · Supports Image Services

![](_page_22_Figure_8.jpeg)

![](_page_22_Picture_9.jpeg)

### **Raster Functions**

Perform analysis on the fly in seconds...

 $\boldsymbol{\Theta}$ 

![](_page_23_Figure_3.jpeg)

### **Image Analysis**

 $E$ 

![](_page_24_Picture_174.jpeg)

![](_page_24_Picture_2.jpeg)

Detect change between

Process and analyze imagery in real time

![](_page_24_Picture_6.jpeg)

Scale and automate

![](_page_24_Picture_8.jpeg)

Understand trends using multidimensional data

![](_page_24_Picture_10.jpeg)

Quickly manipulate and edit pixels

![](_page_24_Picture_12.jpeg)

Use distortion-free image interpretation

![](_page_24_Picture_14.jpeg)

Visualize and capture features in stereo

![](_page_24_Picture_16.jpeg)

Manage and use motion imagery

Derive useful insights from your data. Create a hillshade to use as a backdrop of the terrain to support other data layers. Calculate slope, aspect, and contours, or create a map displaying visibility

![](_page_24_Picture_20.jpeg)

#### Gain statistical insights

Analyze data distribution for a period. Calculate the mean crop yield over ten years, study variety of species contained within each neighborhood, or find the mean elevation per forest zone

#### Select best locations

Manage risk

Find the ideal location with features that match your requirements. Consider criteria such as suitable demographics, environment and terrain to find the best site

Model risk factors such as ground slope,

coastline inundation to understand the risk

over your study area so you can come up

aspect, stability, forest fuel load and

with the appropriate mitigation plan

![](_page_24_Picture_25.jpeg)

#### Find best routes

Find the straight-line distance between two locations or create cost-weighted distance surfaces to understand the cost of getting from one location to another based on the criteria you specify

![](_page_24_Picture_28.jpeg)

#### Estimate cost

Depending on your industry, factors such as terrain, waiting time, or any other physical obstacles can add to your cost. Analyze and predict costs taking into account multiple factors

![](_page_24_Picture_31.jpeg)

#### Perform hydrologic analysis

Derive insights from hydrologic and landscape data. Model where water will flow, create watersheds and stream networks and discover other hydrologic characteristics

![](_page_24_Picture_34.jpeg)

#### Detect patterns

Analyze data from the past to uncover patterns. Combine location of crime with societal factors to visualize patterns that help law enforcement and city planners to take appropriate measures

![](_page_24_Picture_37.jpeg)

### **Storing and Serving Imagery**

Deployment scenarios for managing Raster data.

#### **Mosaic Dataset + Local File Storage** 1

Analysis for Internal Resources

Tile Cache in ArcGIS Pro + Publish to ArcGIS Online  $\bigcap$  $\angle$ . Basemap Creation in Pro

3. ArcGIS Enterprise + Image Server<br>3. Hosted Imagery through Portal for ArcGIS

![](_page_25_Picture_6.jpeg)

### **Standalone ArcGIS Image Server**

 $4.$  Mariuarvire

### **Making Imagery Accessible**

![](_page_26_Figure_1.jpeg)

### **Examples of Content Under Image Management**

![](_page_27_Figure_1.jpeg)

![](_page_28_Picture_2.jpeg)

![](_page_28_Picture_3.jpeg)

Get started with imagery: Explore 40 years of Landsat imagery from around the world.

- . Type: Exercise based on real-world scenarios
- Level: Beginner
- Software: Esri Landsat Viewer
- Data: Landsat imagery
- . High-Level Tasks: Explore Landsat imagery through the Esri

Landsat app; Lea Experiment with across time.

 $\odot$  35 mins

![](_page_28_Picture_12.jpeg)

#### Learn the fundamentals of image interpretation: Explore and make sense of satellite and aerial imagery.

- . Type: Guided lesson based on real-world examples
- Level: Beginner
- Software: ArcGIS StoryMaps
- Data: Various satellite and aerial imagery
- . High-Level Tasks: Learn about what image interpretation is, the importance of ground sample distance, and 7 essential cues of visual interpretation (shape, size, pattern, text signature, shadow, and context). Use these el natural color, panchromatic, and color infrare
- $①$  30 mins

#### Activities: Interactive web apps

![](_page_28_Picture_21.jpeg)

![](_page_28_Picture_22.jpeg)

# **Rendering New Orleans:**

Explore different Landsat band combinations and indexes.

# **Imagery Demos**

Choose the workflow & tools that fit your needs.

![](_page_30_Figure_0.jpeg)

1:24 PM<br>3/23/2022 Rain off and on  $\land d$ 

Questions?

![](_page_31_Picture_1.jpeg)

Yuri Potawsky Esri Solution Engineer Charlotte, NC

### Please Share Your Feedback in the App

Download the Esri Events app and find your event

![](_page_32_Picture_34.jpeg)

## Select the session you

![](_page_32_Picture_35.jpeg)

![](_page_32_Picture_36.jpeg)

### the session you seroll down to "Survey" and Log in to access the attended survey survey

![](_page_32_Picture_37.jpeg)

![](_page_33_Picture_0.jpeg)

![](_page_33_Picture_1.jpeg)

Copyright © 2022 Esri. All rights reserved.